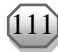

# **APLIKASI SISTEM INFORMASI PEMANDU WISATA DAERAH BANDA NEIRA BERBASIS ANDROID**

### **Ahmad Thariq<sup>1</sup> dan Sarah Dwi F. Pattiha<sup>2</sup>**

## **1,2Program Studi Teknik Informatika, Politeknik Negeri Ambon, Kota Ambon, Maluku, Indonesia <sup>1</sup>Email: [ahmadthariq07@gmail.com](mailto:ahmadthariq07@gmail.com) <sup>2</sup>Email: [dwisarah3101@gmail.com](mailto:dwisarah3101@gmail.com)**

**ABSTRAK**

Pariwisata merupakan sarana untuk memperkenalkan keindahan alam dan keunikan budaya dari sebuah daerah. Provinsi Maluku, khususnya di Indonesia Timur, terdapat kecamatan bernama Banda Neira. Potensi wisata mencakup wisata sejarah, wisata alam, dan wisata budaya. Namun penyebaran informasi mengenai objek wisata di Banda Neira masih kurang, karena beberapa informasi yang ditemukan di *internet* tidak *update*, tidak ada denah atau petunjuk untuk menuju suatu lokasi wisata dan beberapa papan informasi sejarah lokasi wisata juga sudah rusak atau bahkan tidak ada. Untuk menjawab kebutuhan tersebut maka dibuatlah sebuah aplikasi berbasis *android*, menggunakan *tools android studio* dan model yang digunakan prototype. Hasil akhir dari aplikasi ini adalah dapat memberikan informasi tentang berbagai tempat wisata dilengkapi dengan gambar dan *maps* untuk memudahkan pengunjung dalam memilih tempat yang akan dikunjungi saat berwisata.

Kata kunci: pariwisata, *android*, *maps*, wisata, aplikasi

### **ABSTRACT**

Tourism is a means to introduce a region's natural beauty and cultural uniqueness. Maluku Province, especially in Eastern Indonesia, has a sub-district called Banda Neira. Tourism potential includes historical tourism, nature tourism, and cultural tourism. However, disseminating information about tourist attractions in Banda Neira is still lacking because some information on the internet is not updated, there are no plans or directions to get to a tourist location and some historical information boards of tourist locations are also damaged or even non-existent. An android-based application was made as an answer using android studio tools, and the model used is the prototype. The final result of this application is that it can provide information about various tourist attractions equipped with pictures and maps to make it easier for visitors to choose places to visit while travelling.

Keywords: Tourism, Android, Maps, Tours. Application

## **1. PENDAHULUAN**

Pertumbuhan suatu daerah sangat bergantung pada industri pariwisata. Saat ini, pariwisata menjadi fokus perhatian banyak pihak karena berpotensi untuk mendorong kegiatan ekonomi, meningkatkan pendapatan daerah dan negara, serta meningkatkan devisa negara [\[1\]](#page-5-0). Cara lain untuk mempromosikan keindahan alam dan budaya khas daerah adalah melalui pariwisata [\[2\]](#page-5-1). Menurut *World Travel and Tourism Council* [\[3\]](#page-5-2), pada tahun 2018, industri pariwisata Indonesia mengalami perkembangan dan menduduki posisi tertinggi ke 9 di dunia. Selain itu, pariwisata dipandang sebagai aset strategis untuk mempromosikan lokasi-lokasi tertentu yang memiliki potensi wisata dan sebagai sektor pembangunan yang mampu mendongkrat pembangunan ekonomi daerah tersebut [\[4\]](#page-5-3). Untuk menunjang industri pariwisata di Indonesia, maka perkembangan sektor pariwisata harus dibarengi dengan teknologi yang sudah berkembang sangat pesat di masa sekarang. Informasi yang cepat dan terpercaya diperlukan dalam bidang pariwisata karena dapat memudahkan wisatawan memperoleh informasi seputar rekomendasi dan lokasi objek wisata yang akan dikunjungi [\[5\]](#page-5-4).

*Focus Group Discussion* (FGD) mengatakan bahwa teknologi terbukti dapat mempengaruhi serta membentuk cara seseorang dalam perjalanan wisatanya, mulai dari perencanaan hingga akhir dari wisatanya. Untuk pemasaran dan pengelolaan wisata, Teknologi Informasi dan Komunikasi (TIK) masih berkembang dan menghasilkan teknologi baru agar perusahaan pariwisata dapat mengikuti perubahan dan meningkatkan daya saingnya [\[6\]](#page-5-5). Julukan "Surga Dari Timur" untuk daerah ini sangat tepat karena Banda Neira kaya akan potensi objek wisata dengan berbagai jenis wisata seperti sejarah, alam, budaya, dan bahari. Pariwisata di Banda Neira menarik banyak pengunjung sampai ke wisatawan asing dengan keindahan alam dan peninggalan sejarah yang dimilliki [\[7\]](#page-5-6). Salah satu permasalahan di Banda Neira adalah sosialisasi tentang objek wisata masih kurang efektif. Informasi yang diperoleh dari *internet* kurang adanya pembaruan dan minimnya denah atau petunjuk arah untuk menuju ke sebuah lokasi objek wisata.

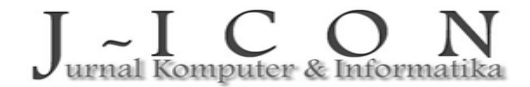

Dengan adanya sebuah aplikasi pemandu wisata pengunjung dapat dengan mudah menemukan lokasi dan informasi tentang objek wisata yang akan dikunjungi sehingga diharapkan dapat menjadi masukan positif bagi organisasi pariwisata sebagai salah satu bahan perkembangan untuk memaksimalkan pelayanan pariwisata sehingga meningkatkan kepuasan bagi wisatawan yang datang berkunjug selain itu, aplikasi ini dapat berfungsi sebagai media promosi pariwisata yang ada di Banda Neira [\[8\]](#page-5-7). Oleh karena itu aplikasi *android* ini dibuat sebagai salah satu pilihan kepada wisatawan untuk memandu perjalanan wisatanya di Banda Neira [\[9\]](#page-5-8).

Berdasarkan permasalahan dan kebutuhan mengenai penyebaran informasi yang lebih mudah dan lebih efisien tersebut muncul inovasi baru untuk menciptakan sebuah aplikasi berbasis *android* yang dapat memenuhi kebutuan pengguna. Kemudahan dalam mengakses informasi tempat-tempat wisata dan peningkatan pelayanan dan promosi pariwisata merupakan faktor utama dirancangnya "Aplikasi Sistem Informasi Pemandu Wisata Daerah Banda Neira Berbasis *Android*".

### **2. MATERI DAN METODE**

## **Metodologi Penelitian**

Pengembangan aplikasi pada penelitian ini menggunakan *prototype*. Model ini membuat perangkat lunak yang memungkinkan interaksi antara perancang dan pengguna sehingga mereka dapat mengatasi ketidaksesuaian di antara keduanya [\[10\]](#page-5-9). Berikut adalah gambaran model pengembangan *prototype* seperti pada gambar [1.](#page-1-0)

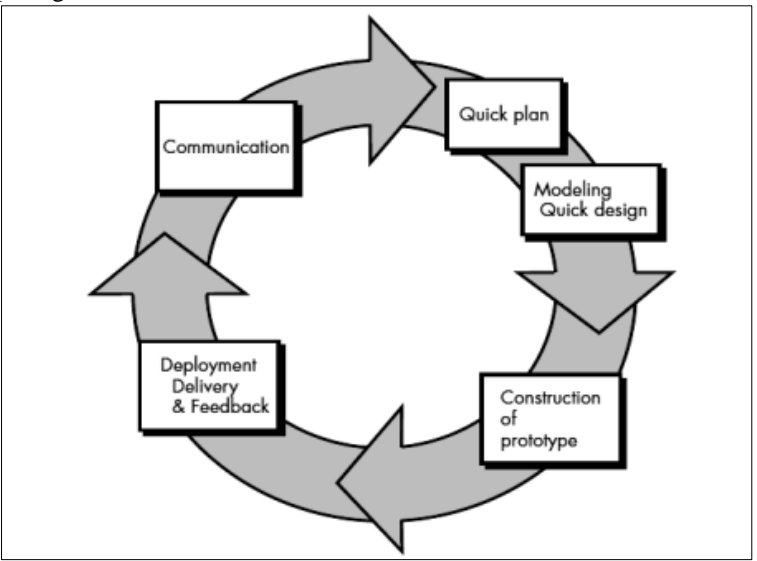

<span id="page-1-0"></span>Gambar 1. Proses Penerapan Prototype pada Aplikasi Pariwisata di Banda Neira Tahapan dalam metode *prototype* (sesuai gambar [1\)](#page-1-0) sebagai berikut:

1. Komunikasi (*Communication*)

Tahap ini dilakukan identifikasi terhadap permasalahan yang ada di lokasi penelitian. Di Banda Neira masih memiliki kekurangan dalam penyebaran informasi wisata. Belum ada denah atau penunjuk arah yang jelas beserta informasi untuk menemukan sebuah lokasi wisata, sehingga hal ini dapat menghambat perjalanan wisata dari wisatawan yang berkunjung karena kesulitan menemukan lokasi objek wisata. Dalam tahapan ini, penulis juga mengumpulkan informasiinformasi seperti informasi tempat-tempat wisata, penginapan, rumah makan, sejarah dan informasi lainnya yang diperlukan dalam pembangunan aplikasi ini.

2. Perencanaan (*Quick plan*)

Tahap ini penulis menentukan sumber daya dan persyaratan untuk proses pengembangan berdasarkan persyaratan sistem yang baru dibangun dan merencanakannya secara tepat dengan memberikan solusi dari identifikasi permasalahan yang telah dilakukan sebelumnya. Hasil dari tahapan ini adalah perancangan aplikasi pemandu wisata di Banda Neira. Sistem ini dikembangan untuk menjadi salah satu pilihan bagi wisatawan untuk memandu perjalanan wisatanya di Banda Neira, dengan memudahkan wisatawan dalam menemukan informasi dan lokasi objek wisata yang dapat dikunjungi.

# 3. Pemodelan (*Modelling quick design*)

Tahap ini adalah tahap penggambaran model sistem yang akan dikembangakan. Di tahapan ini, prototype dibangun dengan menjelaskan perancangan dari aplikasi pemandu wisata berdasarkan

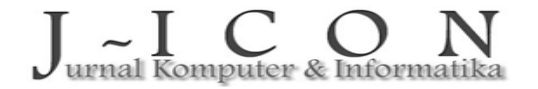

ISSN: 2337-7631 (printed) ISSN: 2654-4091 (Online)

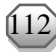

hasil dari tahapan-tahapan sebelumnya. Setelah melalui evaluasi oleh pengguna, maka dilakukan pembuatan *coding* dengan bahasa pemrograman *java* dan pembuatan *interface*.

- 4. Konstruksi (*Construction of prototype*) Berdasarkan rancangan-rancangan yang telah dibuat di tahapan sebelumnya, kemudian dilakukan pengkodean menggunakan *tools Android Studio* untuk membangun aplikasi pemandu wisata.
- 5. Pengujian (*Deployment, delivery & feedback*)
	- Tahapan yang terakhir adalah melakukan pengujian fungsionalitas dari aplikasi pemandu wisata dengan metode *black box* yang difokuskan pada persyaratan fungsional perangkat lunak serta pengujian sebuah sistem.

# **Use Case Diagram**

Setiap *use case* menjelaskan fungsionalitas yang akan dibangun dalam sistem yang diusulkan, yang dapat menyertakan fungsionalitas *use case* lain dengan perilakunya sendiri [\[11\]](#page-5-10). Diagram *use case Postman* (gambar [2\)](#page-2-0) menggambarkan tentang alur dalam aplikasi *postman* yang digunakan untuk menambahkan dan menghapus data wisata berdasarkan kategori dan data *event* yang akan ditampilkan dalam aplikasi pemandu wisata. Untuk dapat mengelola data-data tersebut harus melewati proses *login* di aplikasi *postman*. Di dalam postman ini terdapat fungsi-fungsi untuk menghapus dan menambahkan informasi tentang wisata berdasarkan kategorinya masing-masing.

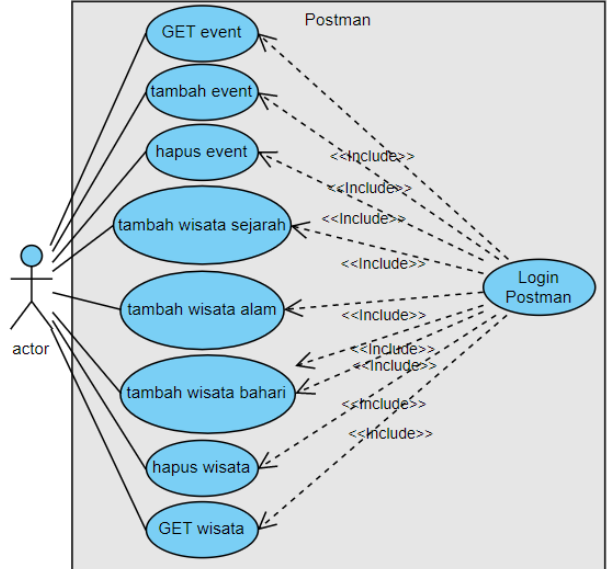

Gambar 2. *Use Case Diagram Postman*

<span id="page-2-0"></span>Diagram *use case* wisatawan (gambar [3\)](#page-2-1) menjelaskan tentang *user* wisatawan yang mengakses aplikasi pemandu wisata. User dapat melihat informasi wisata dan petunjuk arah dengan memilih berdasarkan kategori wisata. Kategori tersebut adalah wisata alam, wisata bahari, wisata sejarah, *cafe* dan *resto* serta penginapan. *User* juga dapat melihat *event* yang ditampilkan pada halaman awal aplikasi dan dapat melihat informasi tentang *event* tersebut dengan mengklik pada gambat *event*.

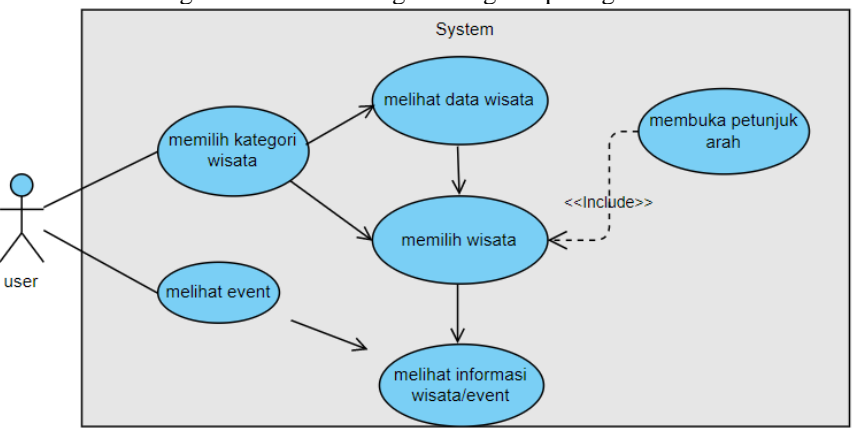

Gambar 3. *Use Case Diagram* Wisatawan

<span id="page-2-1"></span>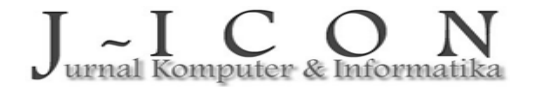

ISSN: 2337-7631 (printed) ISSN: 2654-4091 (Online)

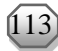

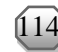

#### *Platform*

Aplikasi Sistem Informasi Pemandu Wisata Daerah Banda Neira Berbasis *Android* menggunakan *tools Android Studio* dengan *Laravel versi MySql, Postman*.

# **3. HASIL DAN PEMBAHASAN**

Tampilan beranda aplikasi (gambar [4\)](#page-3-0) pemandu wisata yang menampilkan *menu* wisata serta *detail* informasi berdasarkan kategorinya. *Menu* tersebut antara lain wisata alam, wisata bahari, wisata sejarah, *cafe*, *resto*, penginapan, dan transportasi.

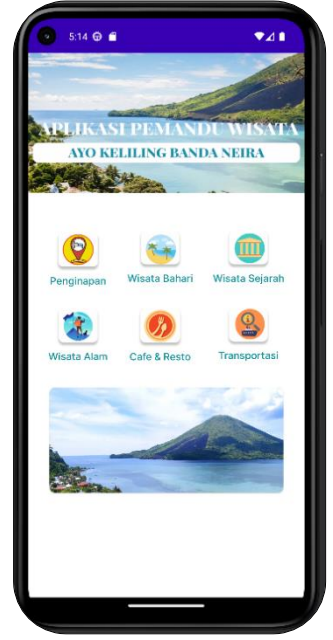

Gambar 4. Tampilan *Beranda* Aplikasi

<span id="page-3-0"></span>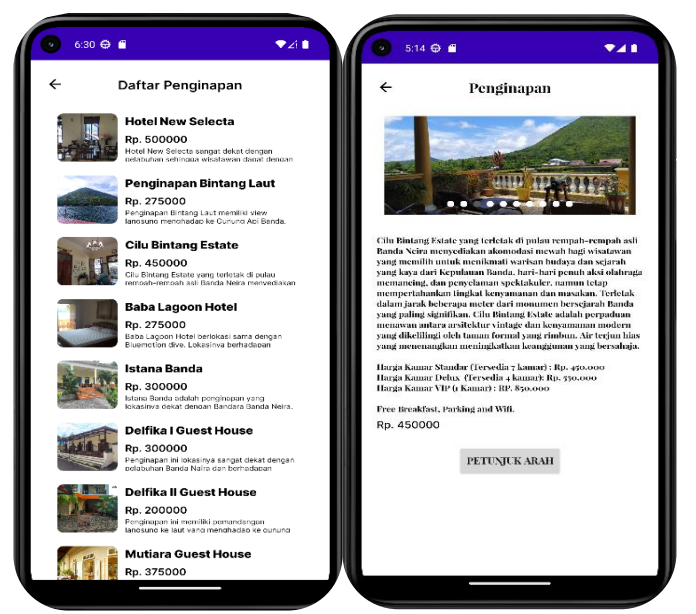

Gambar 5. Tampilan Daftar Penginapan dan *Detail* Penginapan

<span id="page-3-1"></span>Tampilan *detail menu* wisata yang menampilkan daftar wisata berdasarkan *menu* kategori yang dipilih yaitu penginapan (gambar [5\)](#page-3-1). Untuk tampilan daftar *menu* wisata dan *detail* yang terdapat pada aplikasi (gambar [6\)](#page-4-0).

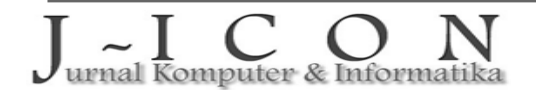

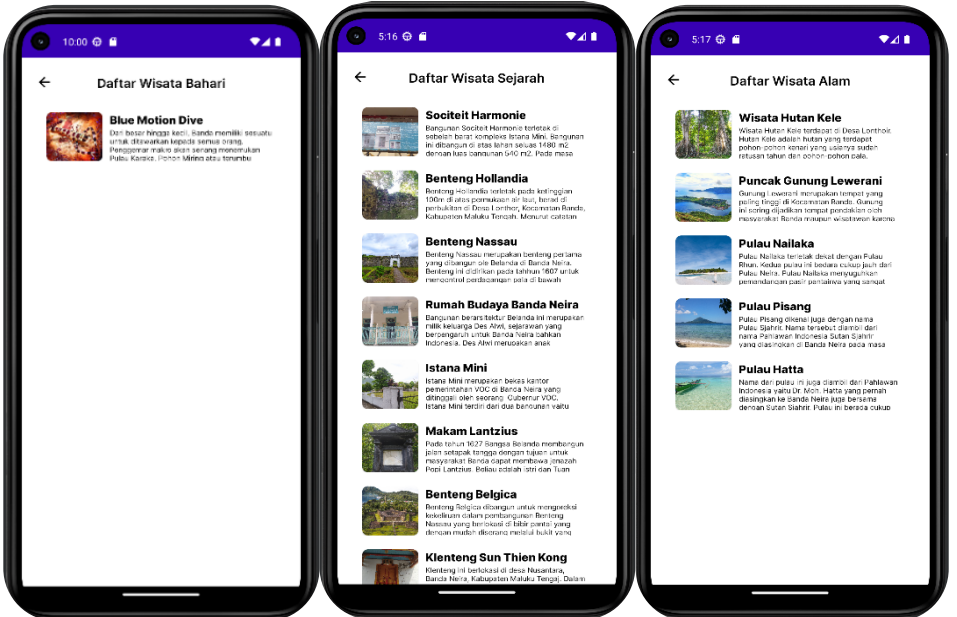

Gambar 6. Tampilan daftar *menu* wisata bahari, wisata sejarah, wisata alam

<span id="page-4-0"></span>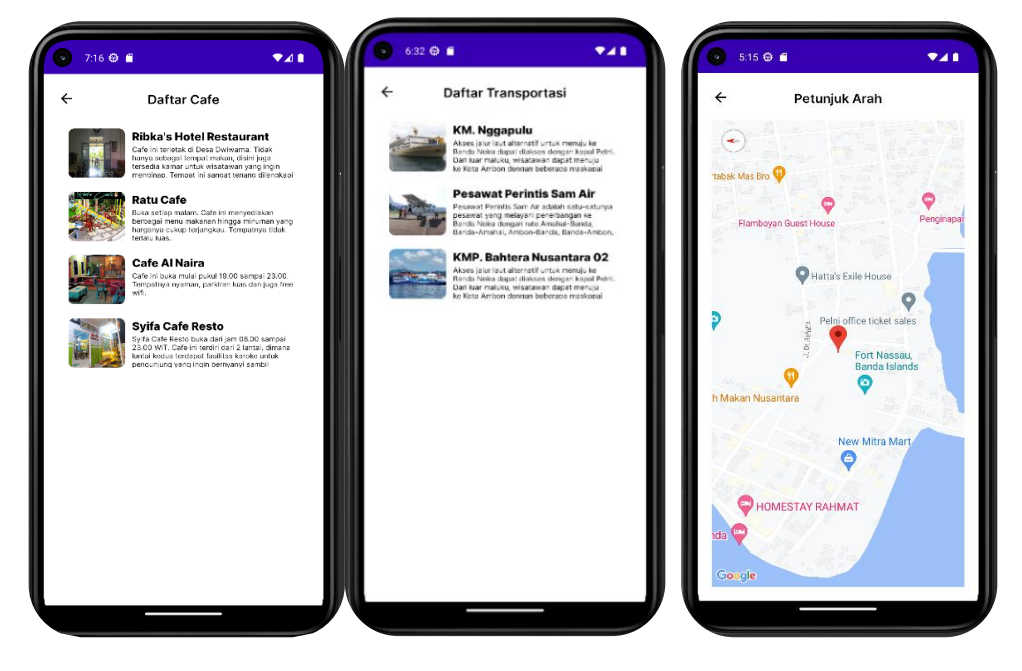

Gambar 7. Tampilan daftar transportasi, peta lokasi wisata, *cafe* dan *resto*

<span id="page-4-1"></span>Tampilan untuk transportasi, peta lokasi wisata untuk menampilkan peta yang menujukkan lokasi wisata yang ingin dituju,serta *cafe* dan *resto* yang terdapat pada *menu* aplikasi (gambar [7\)](#page-4-1).

### **Pengujian Aplikasi**

Aplikasi diuji dengan pengujian *black box* yaitu memeriksa fungsional dari sistem apakah berjalan sesuai dengan fungsinya atau tidak (tabel [1\)](#page-4-2). Tabel 1. Uji Aplikasi

<span id="page-4-2"></span>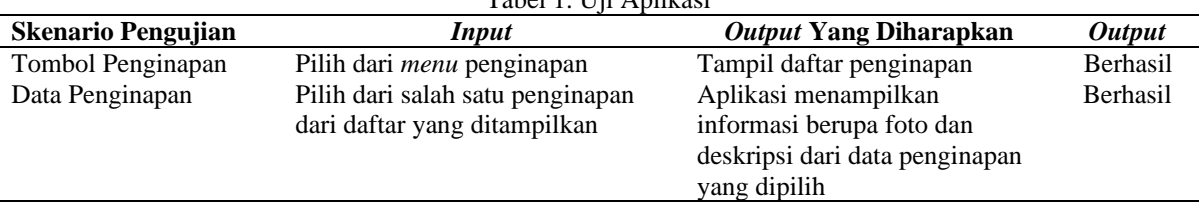

urnal Komputer & Informatika

ISSN: 2337-7631 (printed) ISSN: 2654-4091 (Online)

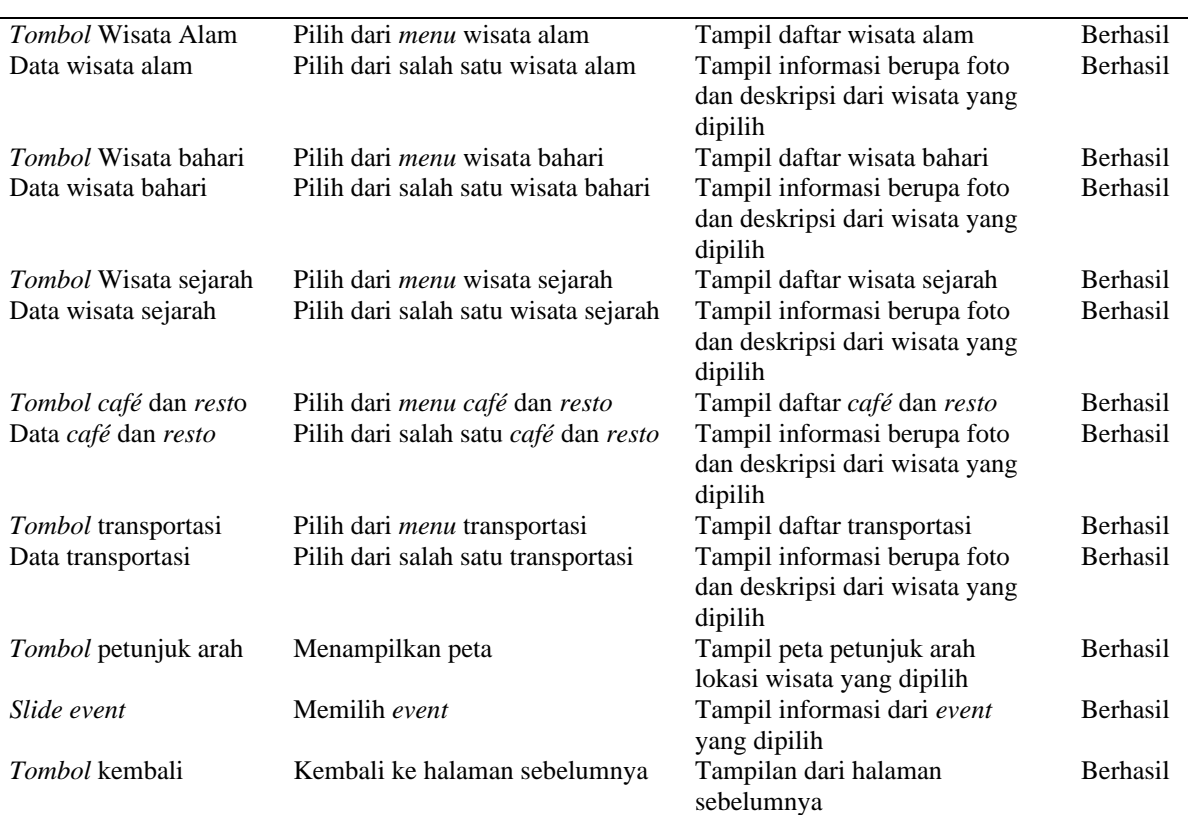

## **4. KESIMPULAN DAN SARAN**

Aplikasi ini dapat mempermudah wisatawan dalam mencari objek wisata, menyediakan informasi tentang transportasi dari luar daerah menuju ke Banda Neira, harga transportasi untuk menuju ke beberapa tempat-tempat wisata dan menjadi media promosi pariwisata, sehingga dapat mengembangkan sektor pariwisata di Banda Neira selain itu wisatawan yang ingin berkunjung ke Banda Neira dapat memperoleh informasi tentang tempat-tempat wisata dengan cepat dan mudah. Saat membuat aplikasi, sebaiknya menyertakan rute terpendek ke tujuan wisata serta menamS. Atan and [Y. Arslanturk,](#page-5-0) "Tourism and [economic growth nexus: an input output analysis in Turkey,"](#page-5-0) S. Atan and [Y. Arslanturk,](#page-5-0) "Tourism and [economic growth nexus: an input output analysis in Turkey,"](#page-5-0) bahkan data atau informasi terbaru pada aplikasi.

## **DAFTAR PUSTAKA**

- <span id="page-5-0"></span>[1] S. Atan and Y. Arslanturk, "Tourism and economic growth nexus: an input output analysis in Turkey," *Social and Behavioral Sciences*, Vol. 62, 2012, doi: [10.1016/j.sbspro.2012.09.162](https://doi.org/10.1016/j.sbspro.2012.09.162)
- <span id="page-5-1"></span>[2] I. N. Pendit, "Ilmu Pariwisata Sebuah Pengantar," Jakarta: Pradya Paramita, 2002.
- <span id="page-5-2"></span>[3] M. Gewati, "BI: Industri Pariwisata Jadi Sektor Paling Hasilkan Devisa," Kompas.com, 23 March 2019.
- <span id="page-5-3"></span>[4] A. J. Samimi, S. Sadhegi, and S. Sadhegi, "Tourism and Economic Growth in Developing Countries: P-VAR Approach," *Middle East Journal of Scientific Research*, vol. 10 (1), pp. 28-32, 2011.
- <span id="page-5-4"></span>[5] M. A. Nizar, "Pengaruh Pariwisata Terhadap Pertumbuhan Ekonomi di Indonesia," *Jurnal Kepariwisataan Indonesia*, Vol. 6 (2), p. 195 – 211, 2011. [Online]. Available: [https://mpra.ub.uni](https://mpra.ub.uni-muenchen.de/id/eprint/65628)[muenchen.de/id/eprint/65628.](https://mpra.ub.uni-muenchen.de/id/eprint/65628) [Accessed: 23-Mar-2023].
- <span id="page-5-5"></span>[6] D. Buhalis, "Information Communication Technology," 2005.
- <span id="page-5-6"></span>[7] B. Bungin, "Destinasi Banda Neira: brand pariwisata Indonesia Timur: sejarah masa lalu, kekayaan Maluku masa kini, dan dinamika Bandanese," Prenada Media Group, 2010.
- <span id="page-5-7"></span>[8] Muhajir, "Menjadi Pemandu Wisata Pemula," Jakarta: PT. Grasindo, 2005.
- <span id="page-5-8"></span>[9] R. Komalasari, P. Pramesti, and B. Harto, "Teknologi Informasi E-Tourism Sebagai Strategi Digital Marketing Pariwisata," Jurnal ALTASIA, vol. 2(2), pp. 163-170, 2020, doi[: 10.37253/altasia.v2i2.559](https://doi.org/10.37253/altasia.v2i2.559)
- <span id="page-5-9"></span>[10] R. S. Pressman, "Rekayasa Perangkat Lunak Pendekatan Praktisi Edisi 7". Terjemahan: Adi Nugroho, George J. L. Nikijuluw, Theresia Herlina, 2012.
- <span id="page-5-10"></span>[11] N. Ahmad, "Analisa dan Perancangan Sistem Informasi Berorientasi Objek". Penerbit Widina, 2022.

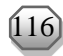